## **Koncernkontoret**

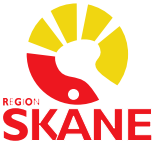

#### **ANVISNING**

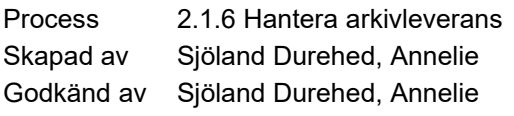

Gäller för Region Skåne

Version 2.0

Godkänt datum 2023-11-09

Gäller t.o.m. 2024-11-09

Gäller fr.o.m. 2023-11-09

# Förbered handlingar för inläsning i Dokument och media

## Innehållsförteckning

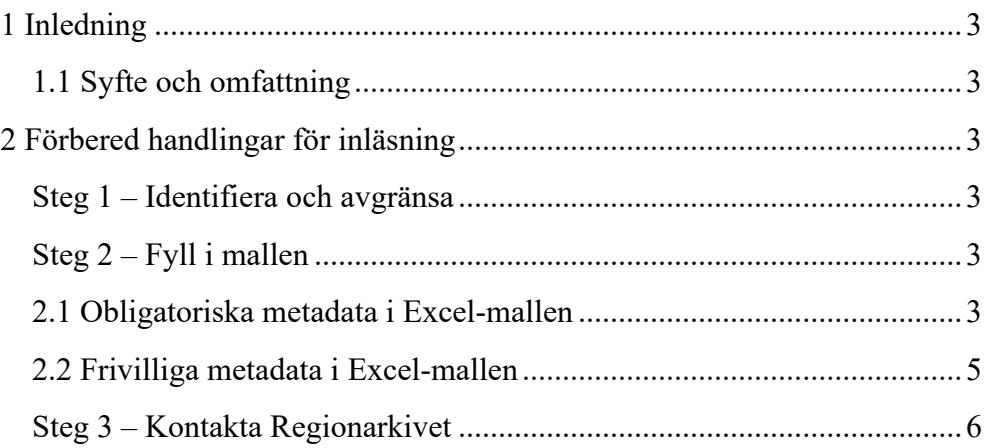

## <span id="page-2-0"></span>1 Inledning

För att Regionarkivet ska kunna läsa in verksamhetens avställda handlingar med bevarandekrav i *Dokument och media* i RS eArkiv så krävs förberedelser från verksamhetens sida.

Varje handling behöver förses med metadata innan arkivleverans. Det är en förutsättning för handlingens sökbarhet.

## <span id="page-2-1"></span>1.1 Syfte och omfattning

Anvisningen syftar till att underlätta och tydliggöra vilka förberedelser som krävs av verksamheten för att Regionarkivet ska kunna arkivera administrativa offentliga handlingar.

Denna anvisning gäller handlingar som förvaras i gemensamma kataloger.

För handlingar som förvaras i ett system behöver Regionarkivet involveras. Kontakta [leveransregionarkivet@skane.se.](mailto:leveransregionarkivet@skane.se)

## <span id="page-2-2"></span>2 Förbered handlingar för inläsning

### <span id="page-2-3"></span>Steg 1 – Identifiera och avgränsa

Identifiera och avgränsa handlingarna som är berörda för arkivering genom att placera dem i en egen mapp i en katalogstruktur.

## <span id="page-2-4"></span>Steg 2 – Fyll i mallen

Fyll i mallen *Inläsning av handlingar till Dokument och media – Manuell.*

Varje identifierad handling ska ha en egen rad med metadata i mallen i enlighet med beskrivning nedan.

### <span id="page-2-5"></span>2.1 Obligatoriska metadata i Excel-mallen

**Kolumn A - ID** Ange handlingens ID-nummer.

Saknar handlingen ID-nummer genererar du ett via följande länk: [https://www.uuidtools.com/v4.](https://www.uuidtools.com/v4)

Klicka på knappen "Generate another", kopiera strängen och klistra in i mallen.

Notera!

- o Finns en och samma handling i flera versioner så måste handlingarna ha samma ID-nummer.
- o Det är okej om en handling som finns i flera versioner har versionsnummer i filnamnet (vanligt förekommande om fil förvaras i gemensam katalog).
- o Handlingens version även ska framgå i kolumn I Version.

#### **Kolumn B - Titel**

Ange handlingens titel/rubrik/namn.

#### **Kolumn C – Skapare**

Ange skapare. Skapare kan t.ex. vara författare, upprättare, fotograf eller producent.

#### **Kolumn D – Datum**

Datum för när dokumentet godkändes. För övriga handlingar så är det datum för när handling skapades som gäller.

#### **Kolumn E – Handlingstyp**

Ange handlingstyp genom att välja ett värde i rullgardinsmenyn i aktuell cell.

Finns inte en passande handlingstyp, välj den minst dåliga eller kontakta Regionarkivet.

#### **Kolumn F – Styrande**

Ange om handlingen är styrande eller inte genom att välja ett värde i rullgardinsmenyn i aktuell cell.

#### **Kolumn G – Förvaltning**

Ange den förvaltning som upprättat eller förvaltat handlingen.

Notera!

o Förvaltningens namn ska motsvara den som finns i Skånekatalogen (SKAT).

#### **Kolumn H – Verksamhet**

Ange det verksamhetsområde eller enhet som upprättat eller förvaltat handlingen.

Notera!

o Verksamhetens namn ska motsvara den som finns i Skånekatalogen (SKAT).

#### **Kolumn I – Version**

Ange handlingens versionsnummer.

#### **Kolumn J – Filnamn**

Ange handlingens filnamn.

#### Notera!

o Filnamnet måste innehålla filformat, till exempel .pdf, .txt eller .mp3

### <span id="page-4-0"></span>2.2 Frivilliga metadata i Excel-mallen

Finns befintliga metadata för handlingen som faller inom den frivilliga ramen ska den inkluderas i excel-filen för den aktuella handlingen trots att den är frivillig.

#### **Kolumn K – Sekretess – ej tillämplig just nu**

Ange lagparagraf om handlingen innehåller sekretess. Lagparagraf ska anges enligt exempel: 25 kap. 1 § OSL Lämna cellen tom om ingen sekretess förekommer.

#### **Kolumn L – Ämne**

Ange max tre ämnesord med kommatecken emellan. Endast tillämplig om styrda ämnesord används i befintligt systemstöd. Inga egna ämnesord får förekomma.

#### **Kolumn M – Klassificering**

Ange den klassificering handlingen sorteras under genom att välja ett värde i rullgardinsmenyn i aktuell cell.

**Kolumn N – Process** Ange vilken process handlingen tillhör.

**Kolumn O - Gäller från** Ange datum från när handlingen började att gälla.

**Kolumn P - Gäller till** Ange datum från när handlingen slutade att gälla.

#### **Kolumn Q - Gäller för**

Ange den förvaltning, verksamhet eller enhet vari handlingen har varit tillämplig.

#### **Kolumn R – Faktaägare**

Ange faktaägare av handlingen. Faktaägare är ofta den person som godkänt handlingen.

#### **Kolumn S – Annan metadata**

Annan metadata anges med följande upplägg:

nyckel: värde, nyckel: värde, nyckel: värde

Exempelvis: Ljussättning: Albin Andersson, Ljudtekniker: Bert Bertilsson, Regissör: Cecilia Cajman

Eller

Medförfattare: Anna Ankare, Granskare: Bo Borg

#### **Kolumn T – Medverkande**

Ange vem som har medverkat vid handlingens framställan. Medverkande separeras med kommatecken.

Exempelvis: Anna Andersson, Berit Bom, Carla Carlsson

#### **Kolumn U – Beskrivning**

<span id="page-5-0"></span>Beskriv handlingens innehåll.

### Steg 3 – Kontakta Regionarkivet

Varje rad i formuläret motsvaras av en fil som ska arkiveras. När formuläret är ifyllt lägger ni det i mappen tillsammans med alla filer som ska arkiveras och kontaktar Regionarkivet via funktionsbrevlåda

[leveransregionarkivet@skane.se.](mailto:leveransregionarkivet@skane.se)